**Registration for the X International Olympiad on nanotechnologies "Nanotechnologies – Breakthrough to the Future!"** 

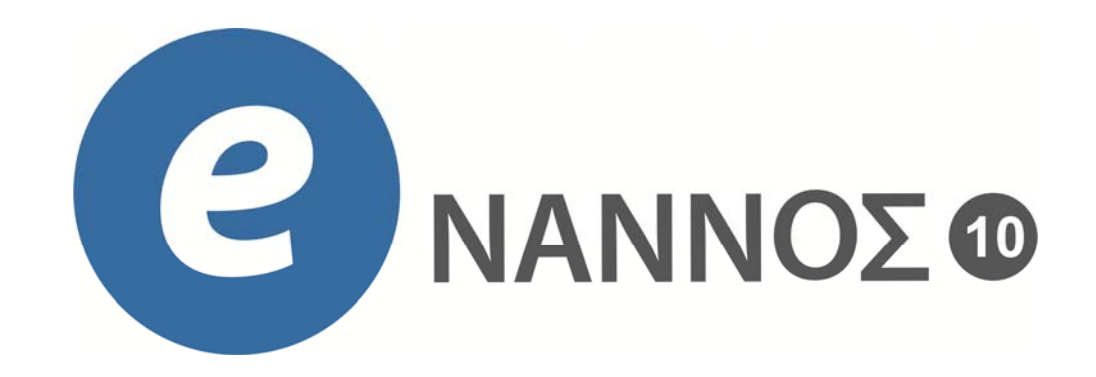

**Moscow, 2015‐2016**

 $\mathbf{C} \quad \Box$  www.nanometer.ru/register.html

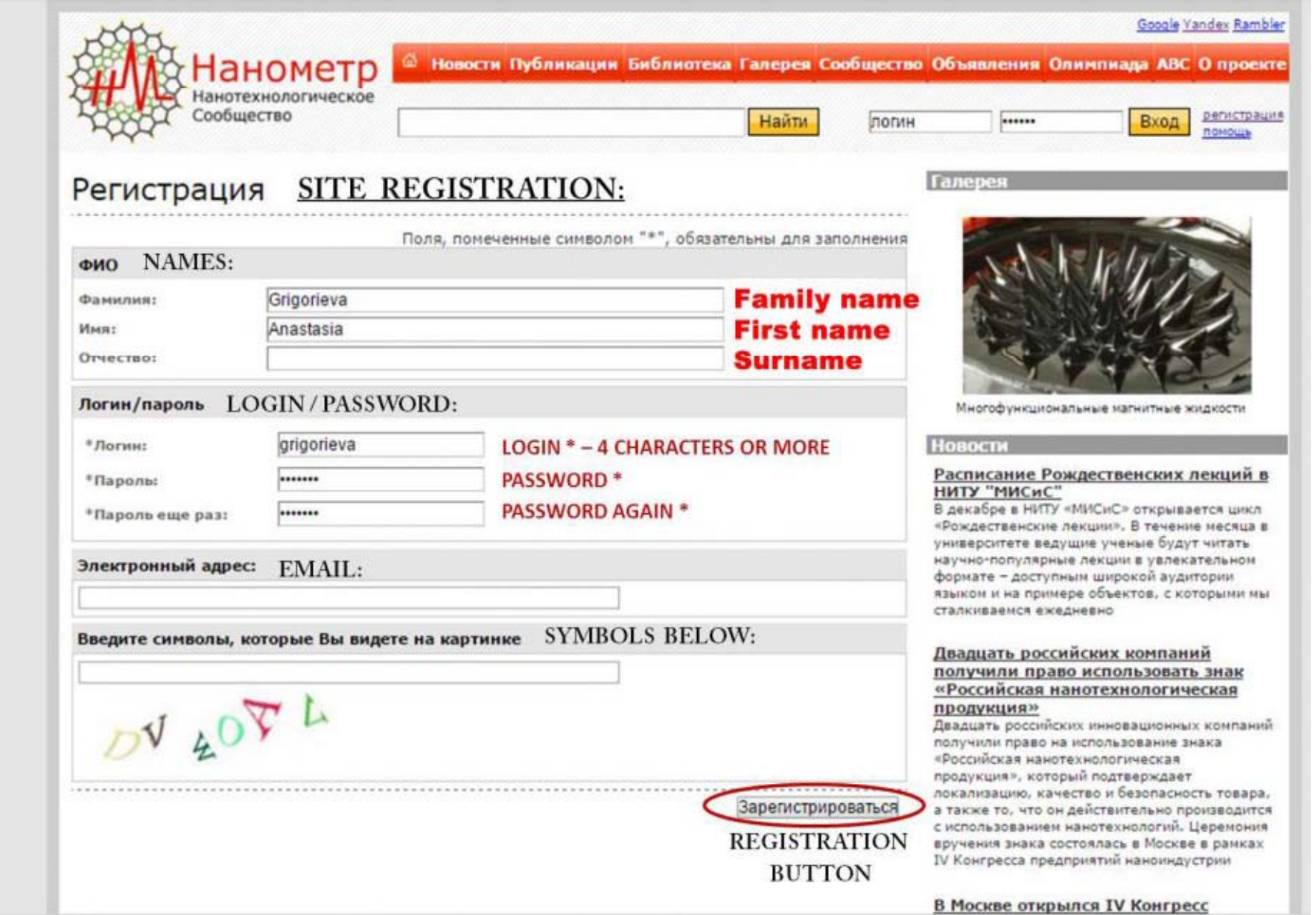

1) SITE REGISTRATION ‐ your names, login and password are required.

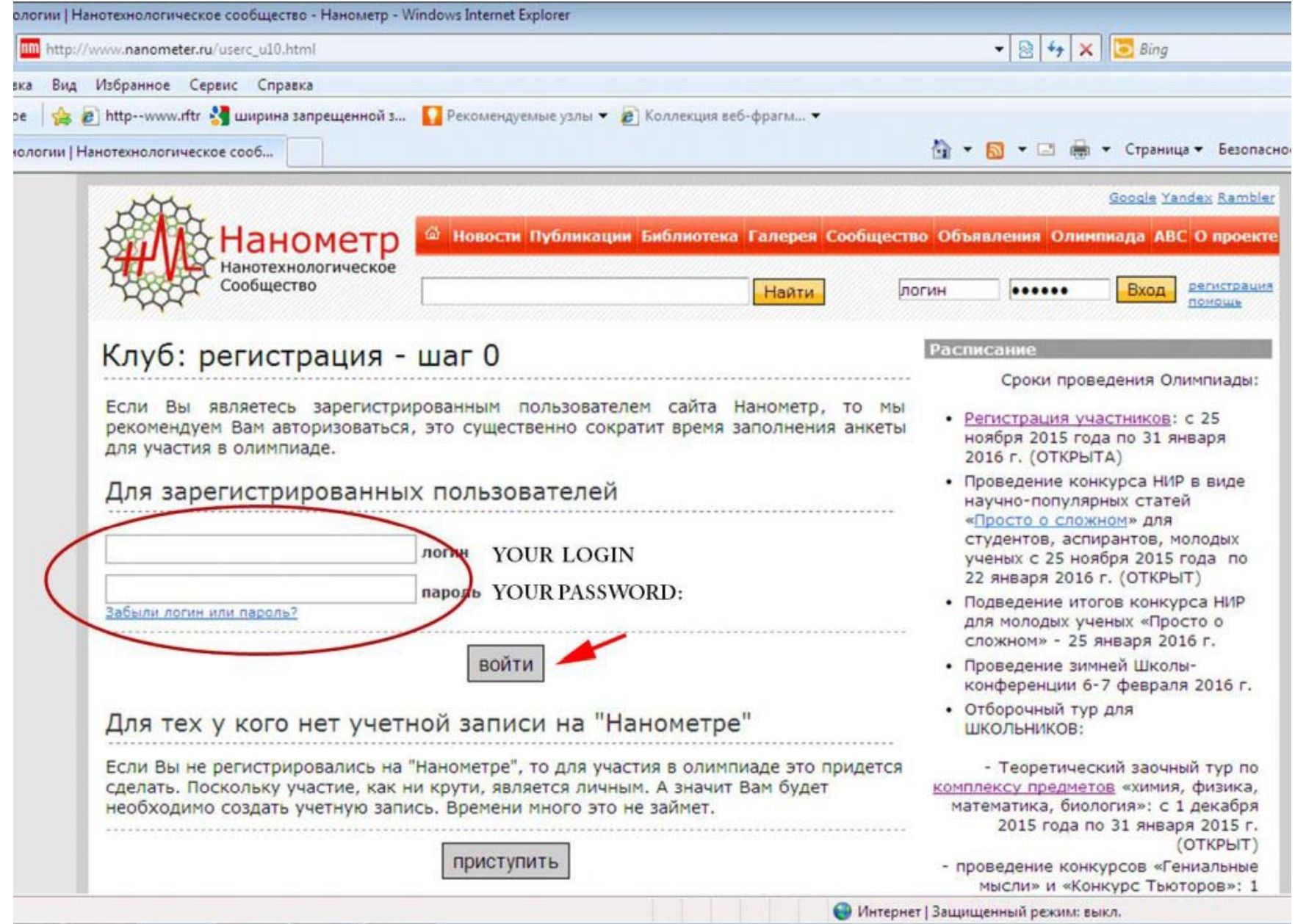

Now type your login and password before to start your registration as <sup>a</sup> competitor or just <sup>a</sup> Club member

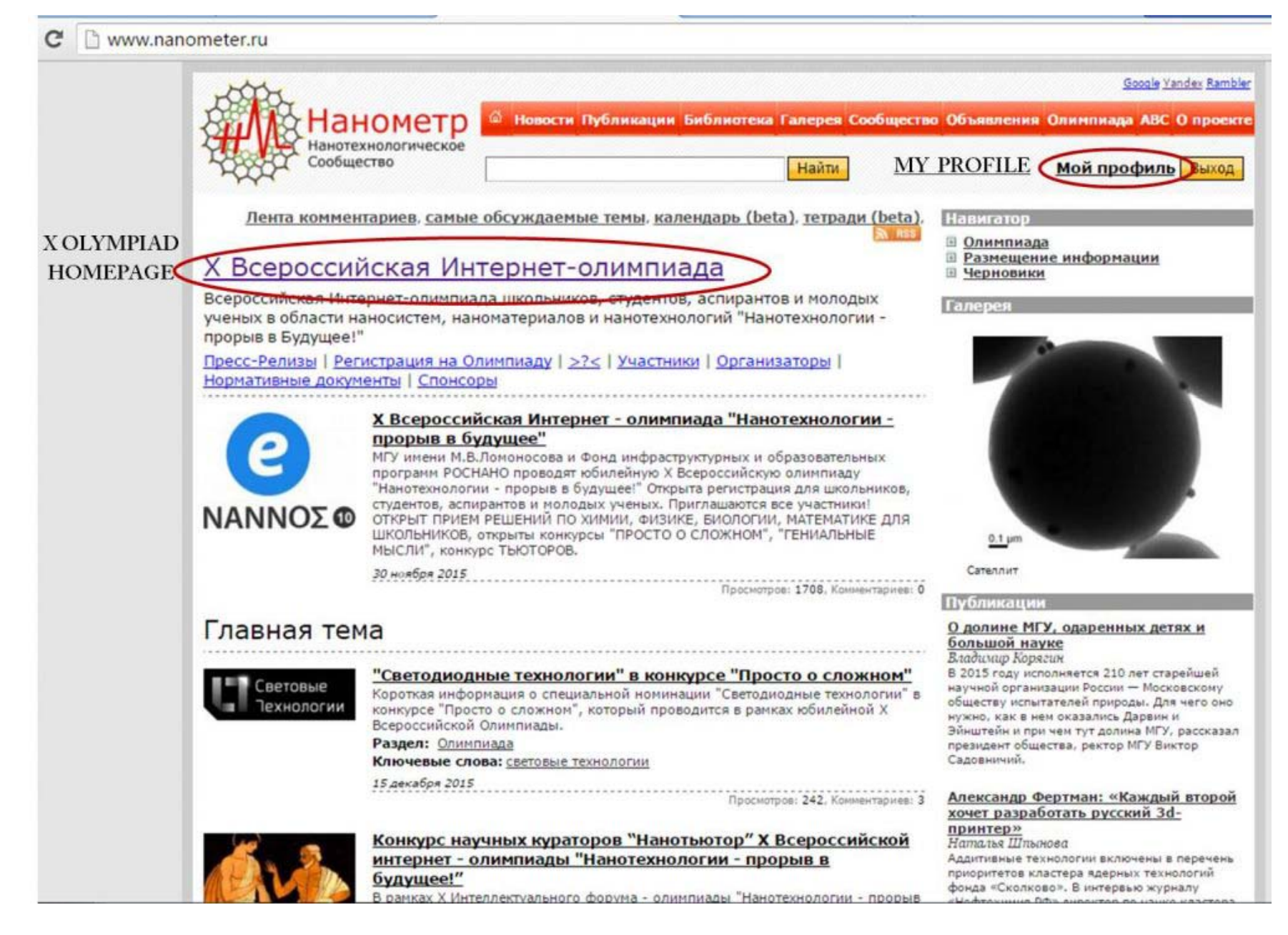

Two useful LINKS from the homepage of the web‐site "Nanometer.ru" to the HOMEPAGE of the OLYMPIAD

www.nanometer.ru/userc\_u10.html?read=1

 $\mathbf{C}$ 

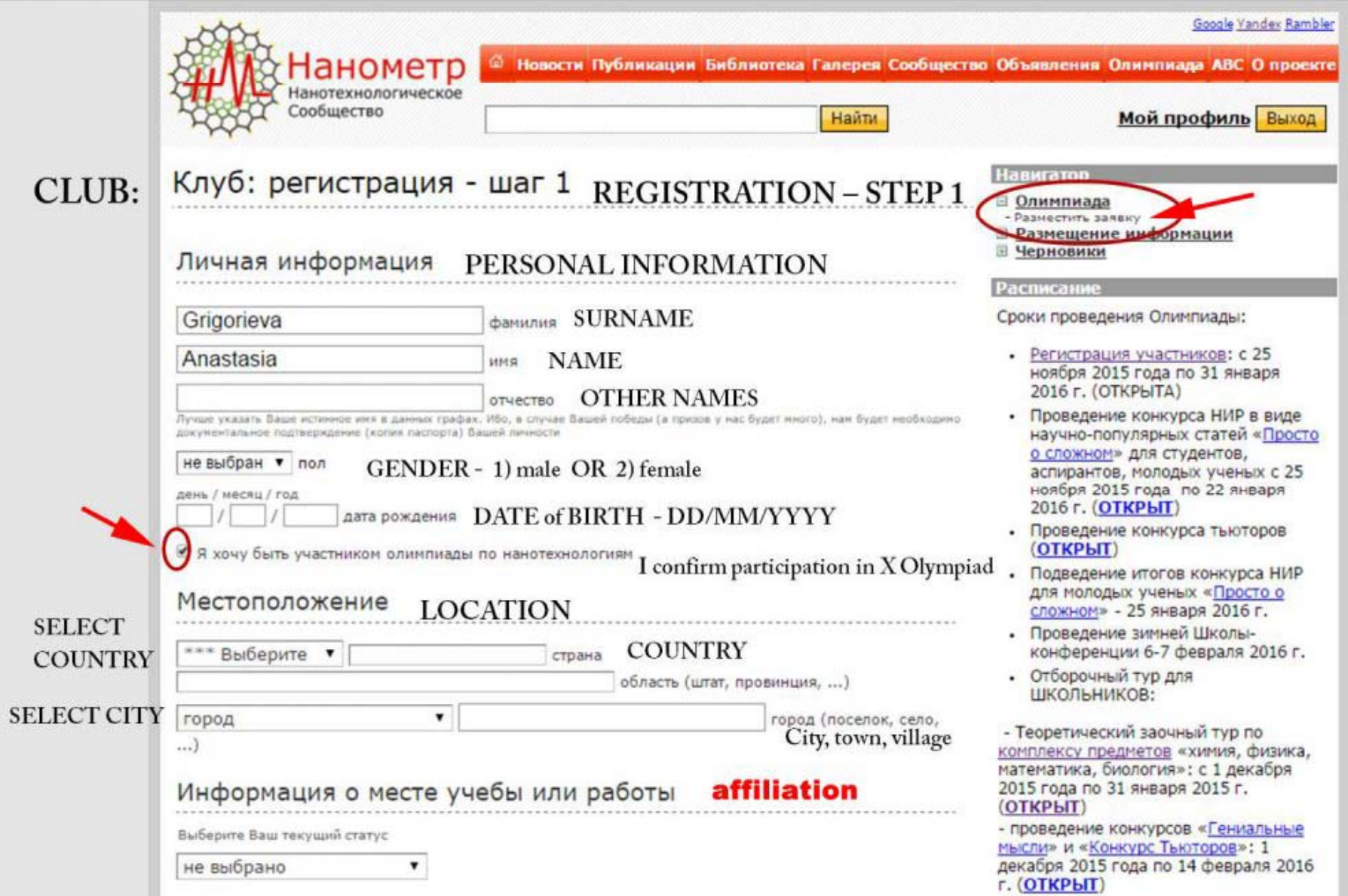

2) REGISTER to the Olympiad Social CLUB ‐ check to confirm participation in the X Olympiad. Type in your names, your country and city to the free text fields

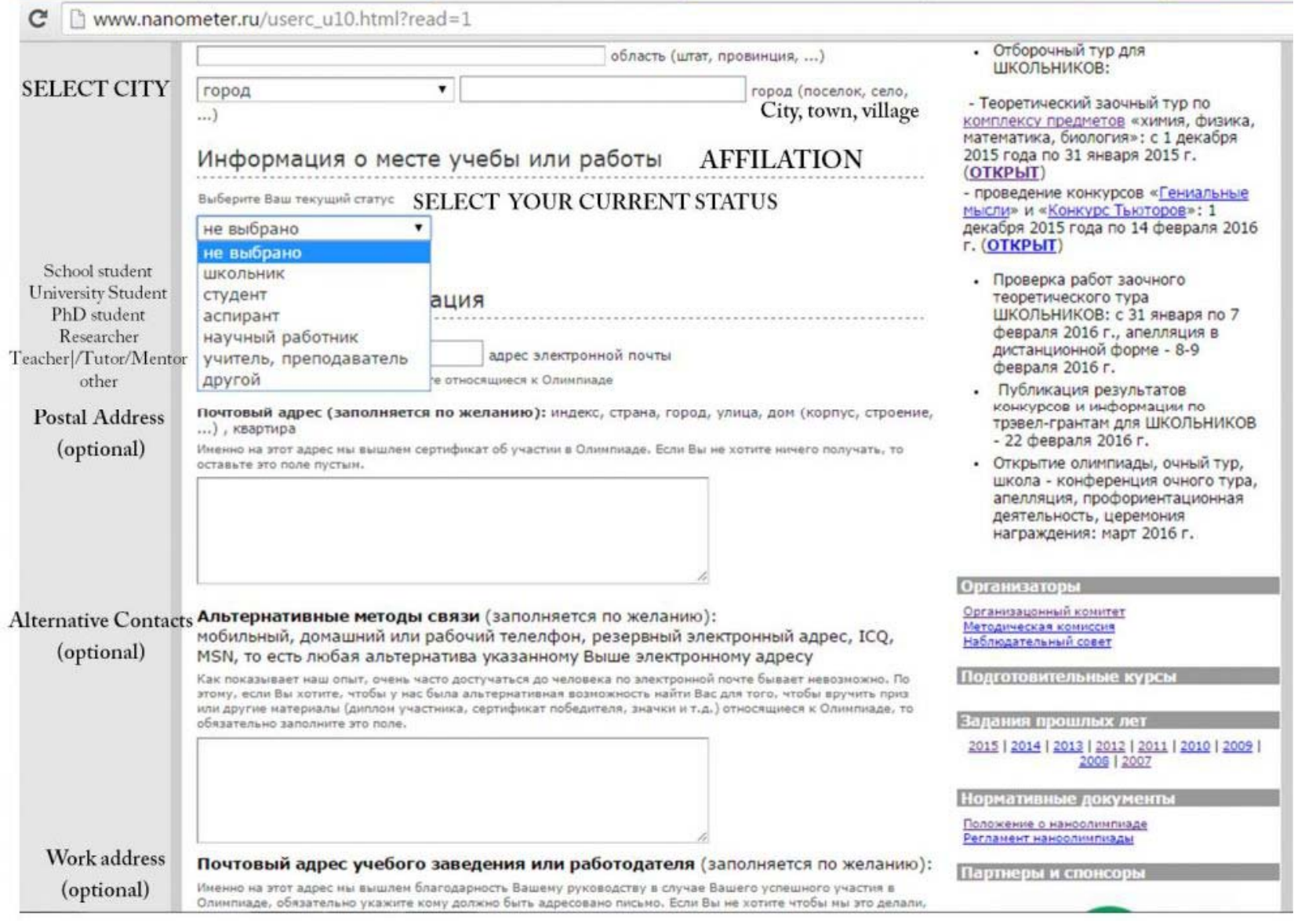

## Please, **SELECT** your **CURRENT STATUS** from the list:

школьник <sup>=</sup> undergraduate school student; студент <sup>=</sup> university student (BSc, MSc); аспирант <sup>=</sup> PhD student; научный работник <sup>=</sup> researcher; учитель, преподаватель <sup>=</sup> teacher or tutor; другое <sup>=</sup> other

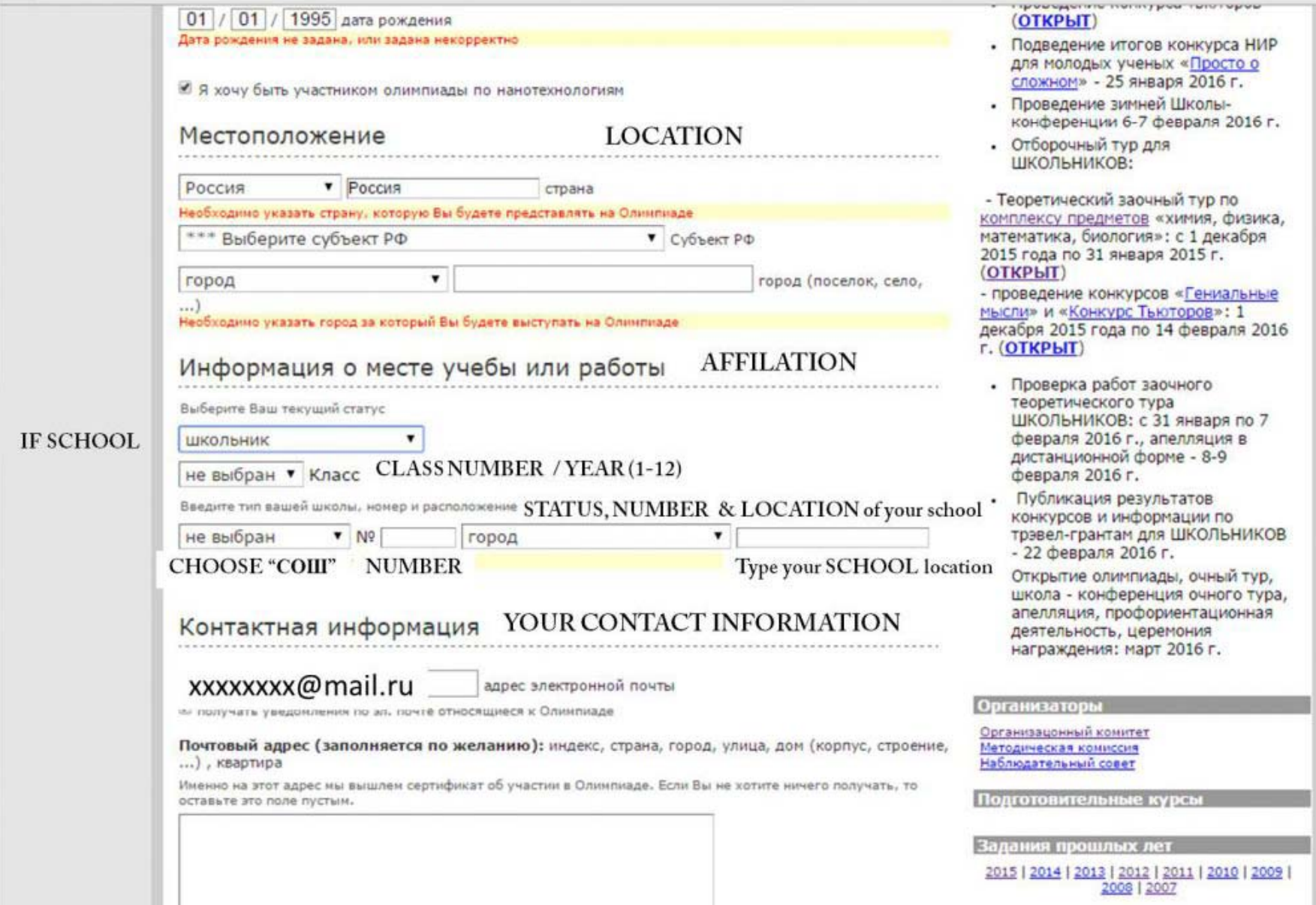

If you register as <sup>a</sup> SCHOOL guy ("школьник") then...

- 1) Choose "СОШ" as your school type;
- 2) Enter your school number and city of your current school

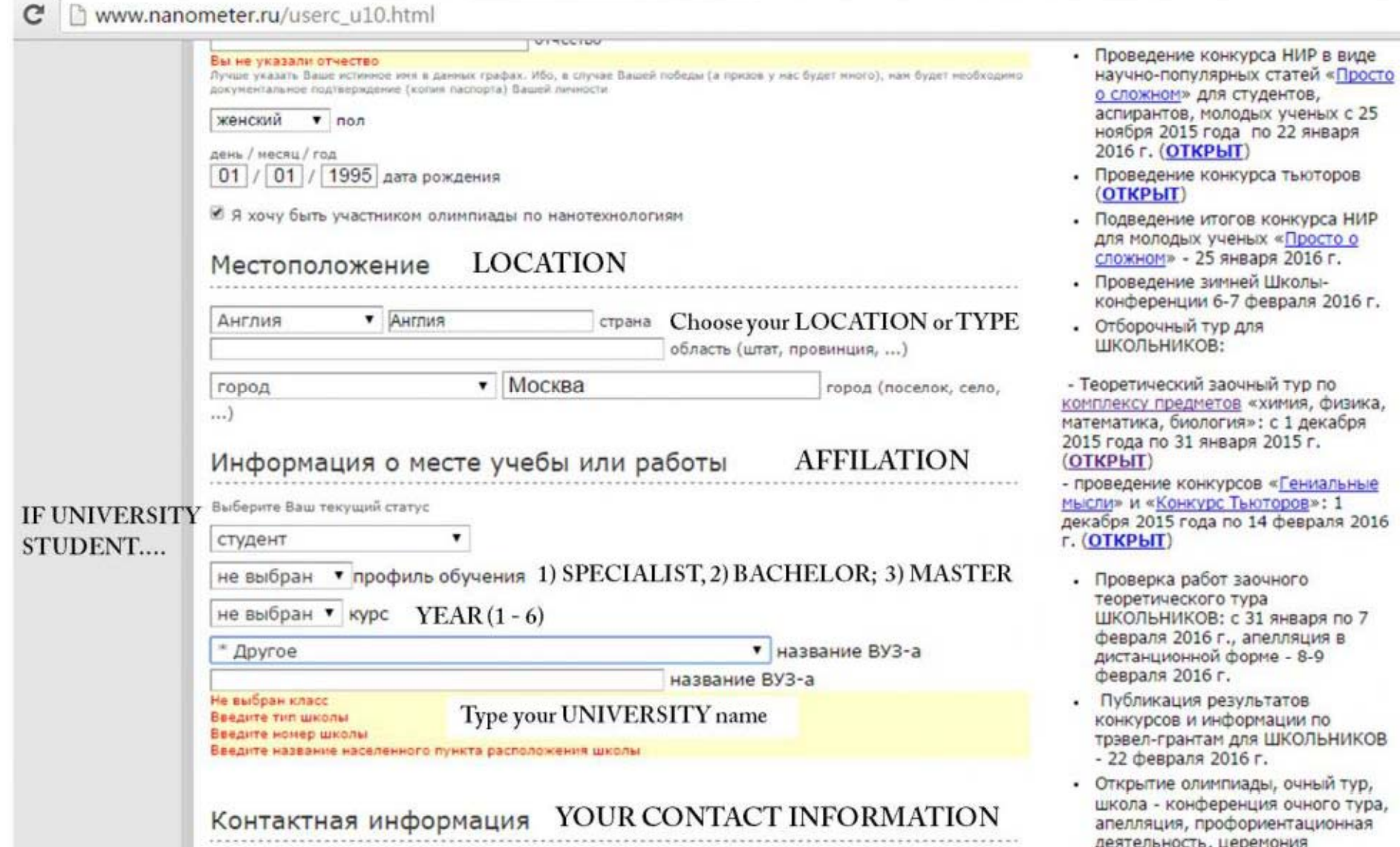

If you register as <sup>a</sup> STUDENT ("студент") then...

- 1) Please, specify your PROGRAM, namely, specialist, bachelor or master;
- 2) Choose your current year;
- 3) Please, type in your affiliation into the free text field

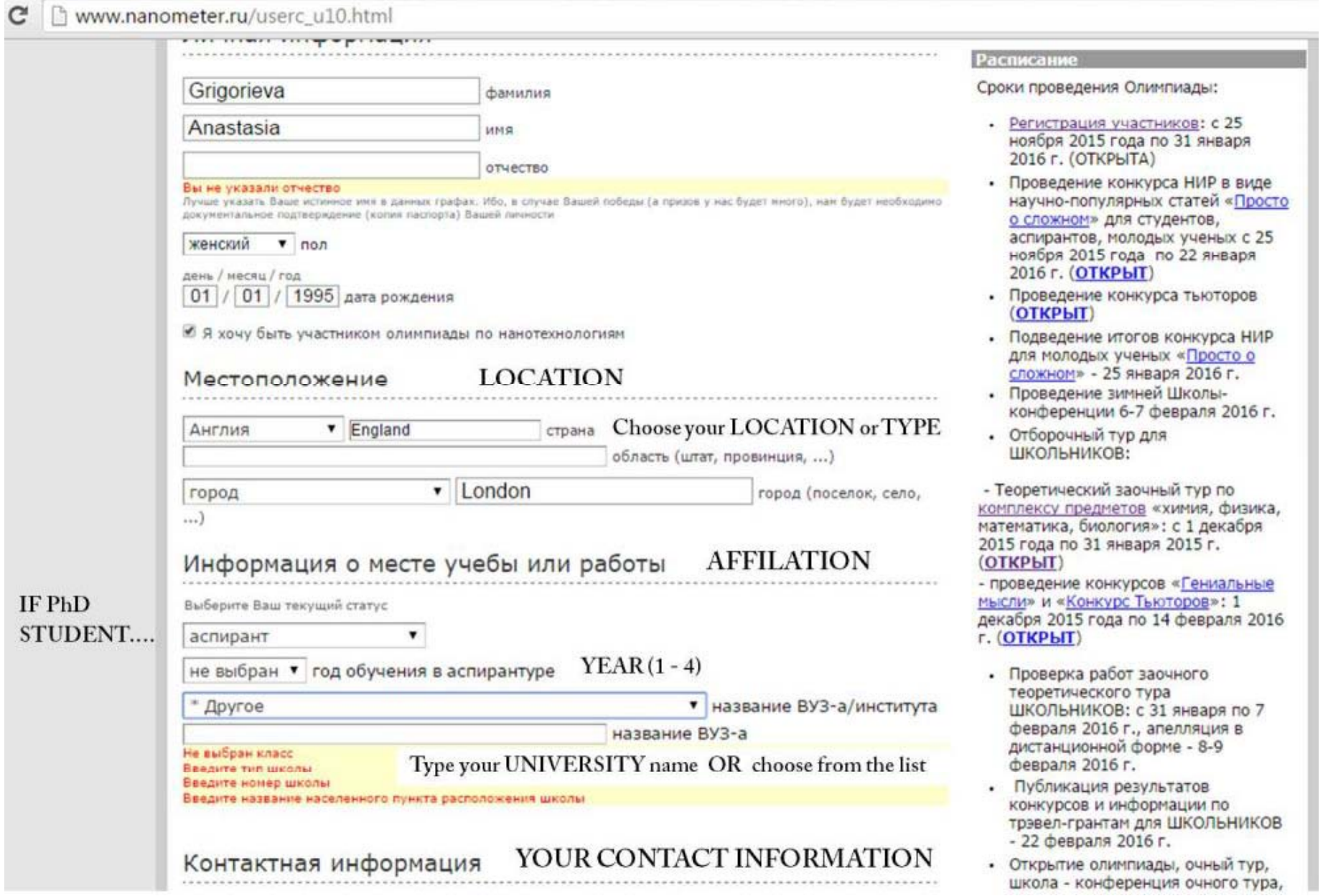

If you are <sup>a</sup> PhD STUDENT ("аспирант")

- 1) Please, choose your current year;
- 2) Please, type your affiliation into the free text field

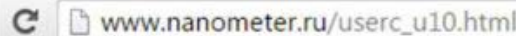

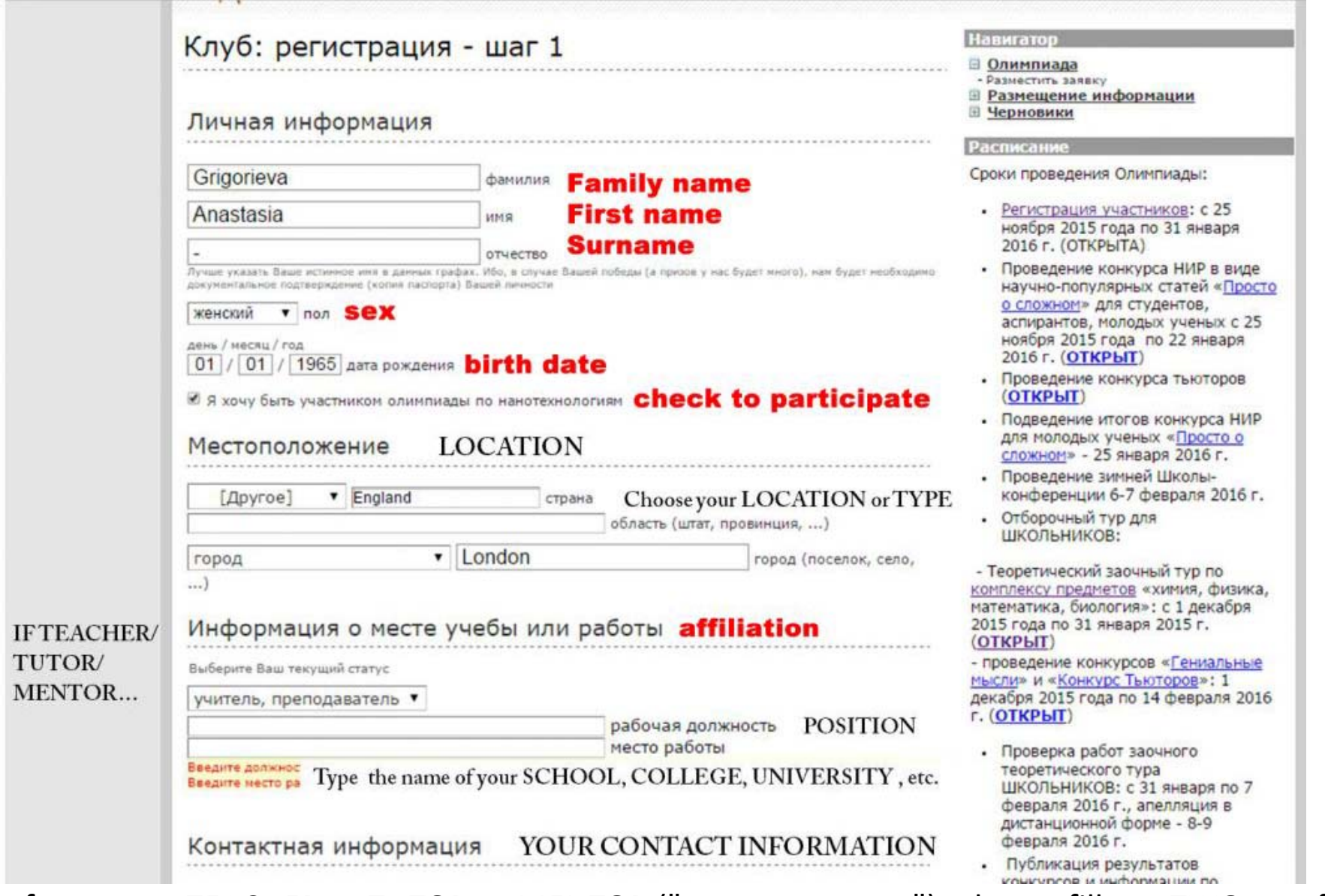

If you are a TEACHER or TUTOR or MENTOR ("преподаватель"), please, fill out TWO text fields:

- 1) your position;
- 2) your affiliation

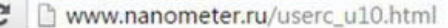

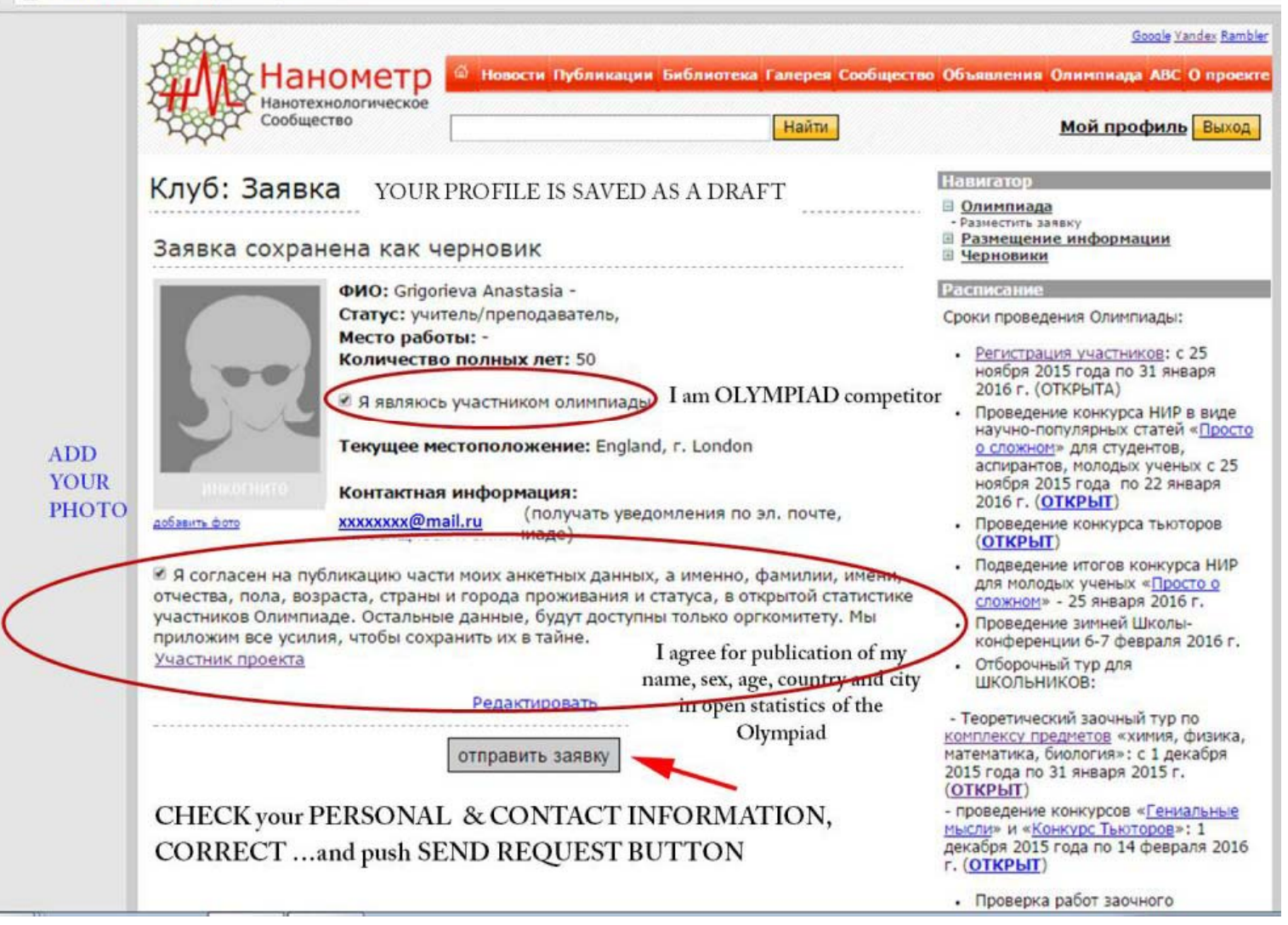

The LAST page of the REGISTRATION.

1) Please, confirm your participation:

2) Confirm publication your names, age, country and city in open statistics of the Olympiad.

We request this according to RSOS requirements. Please, see the Regulations.

3) Add your photo.

Next, the moderator CONFIRMS your form within 24 hours or send you his/her comment before to accept as <sup>a</sup> Club member and the Olympiad competitor.

This slide shows where you can download the problems and upload your solutions.

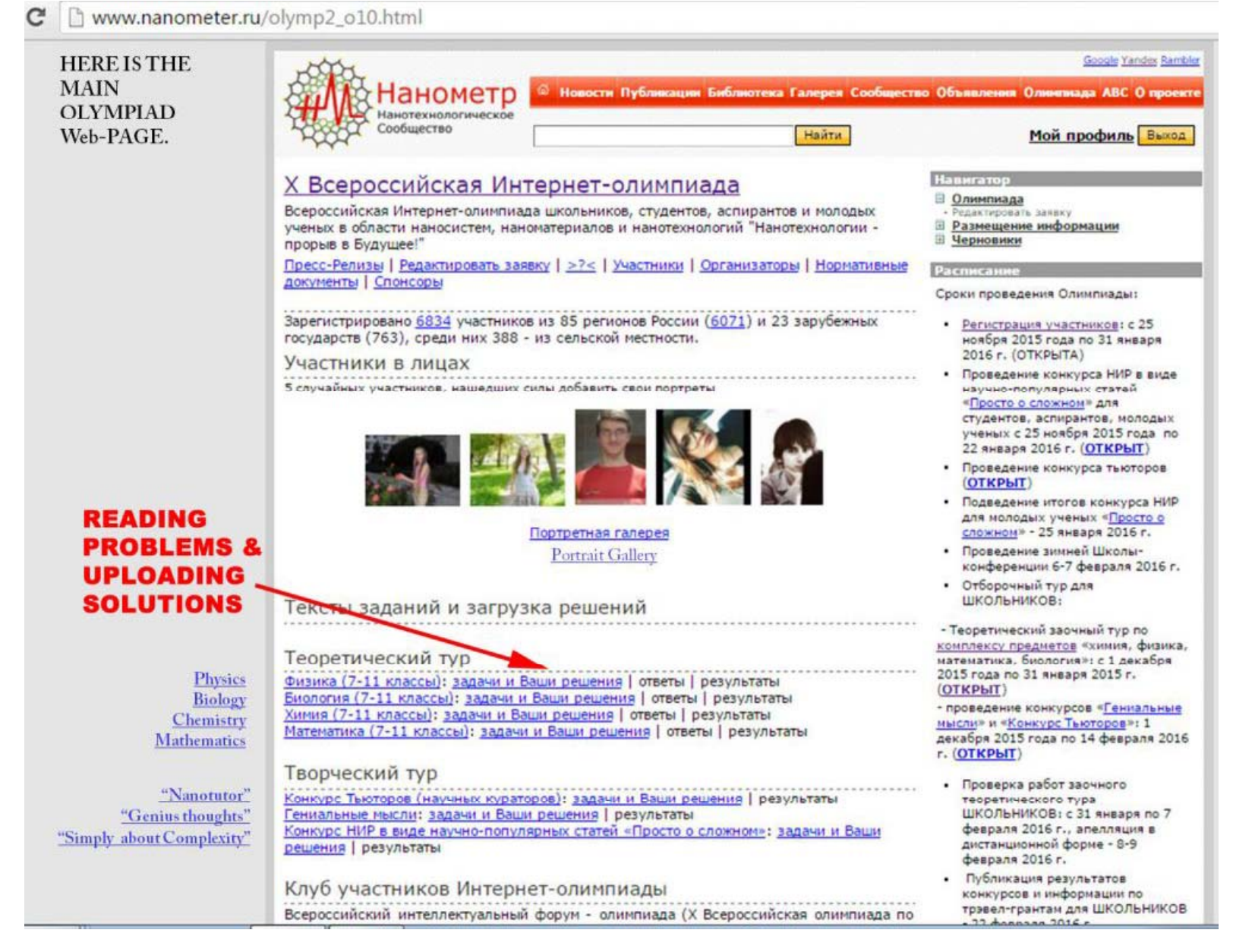

## **Most Useful Links**

The official web-portal of the Olympiad is www.nanometer.ru Homepage of the Olympiad: http://www.nanometer.ru/olymp2 o10.html Start Registration process: http://www.nanometer.ru/register.html Press Release of the Olympiad is here:

http://www.nanometer.ru/2015/12/20/14506222453612\_497487.html Regulations of the Olympiad:

http://www.nanometer.ru/ucolymp2r\_list\_u10.html

## **Short links to the Tasks**

Biology: http://www.nanometer.ru/2015/12/21/14506789829800.html Physics: http://www.nanometer.ru/2015/12/21/14506811023894.html Mathematics: http://www.nanometer.ru/2015/12/21/14506974461069.html Chemistry: http://www.nanometer.ru/2015/12/21/14507008941960.html

## **Contacts Please, do not hesitate to contact us!**

By email: support@nanometer.ru

Using social networks: Facebook: https://www.facebook.com/groups/1056265057730264/ LinkedIn: https://www.linkedin.com/groups/8465002 VK.com: <u>http://vk.com/nano.olymp</u>

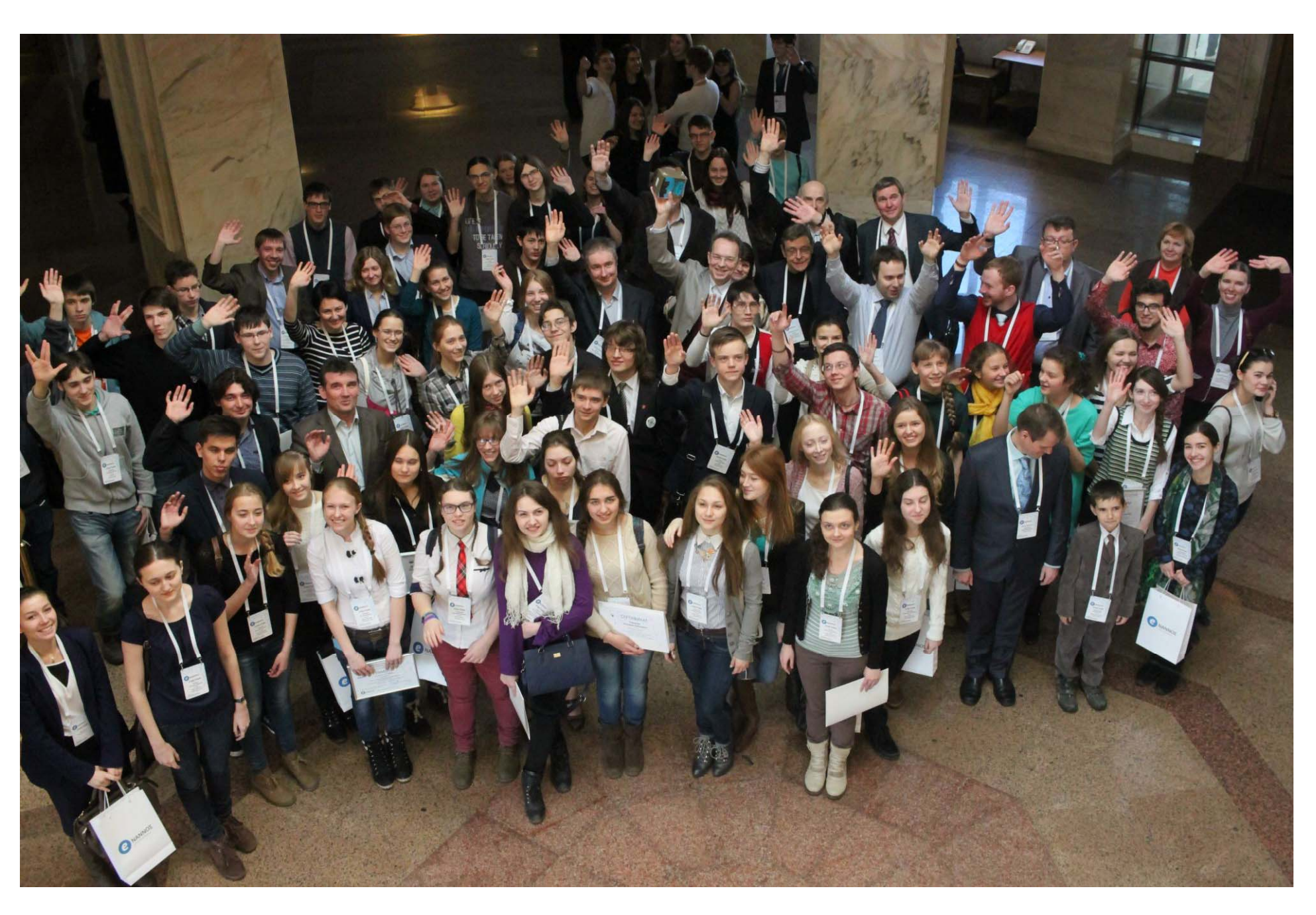

**Good Luck with your solutions and welcome to Moscow in March 23‐29th 2016!**